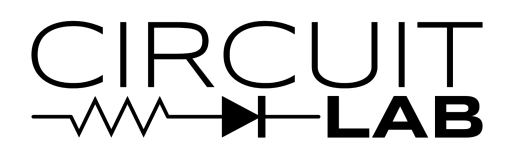

## **Getting Started with CircuitLab**

**This guide is intended for students and staff of institutions that have purchased the CircuitLab Academic Site License.**

## New Users

1. If you don't have a CircuitLab account simply create one by going to <https://www.circuitlab.com/> and clicking the sign up link.

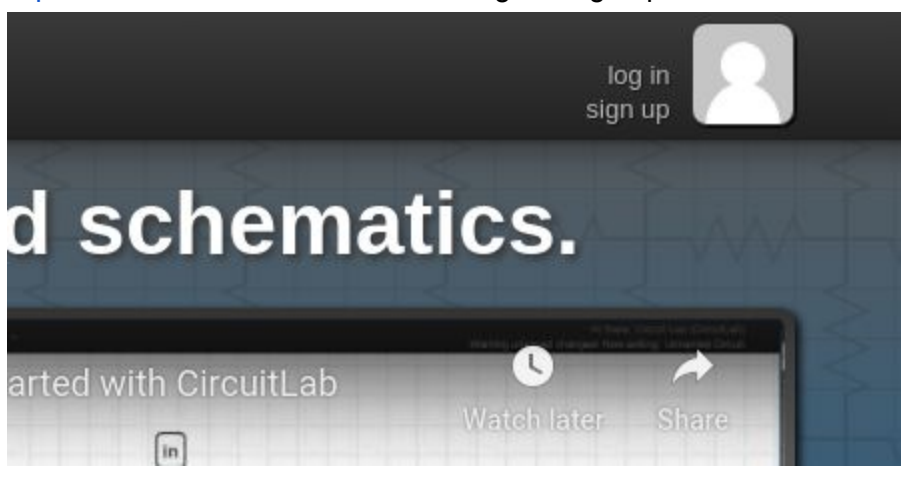

2. Make sure to use your institutional email address when signing up. This will ensure your account is covered by your school's site license.

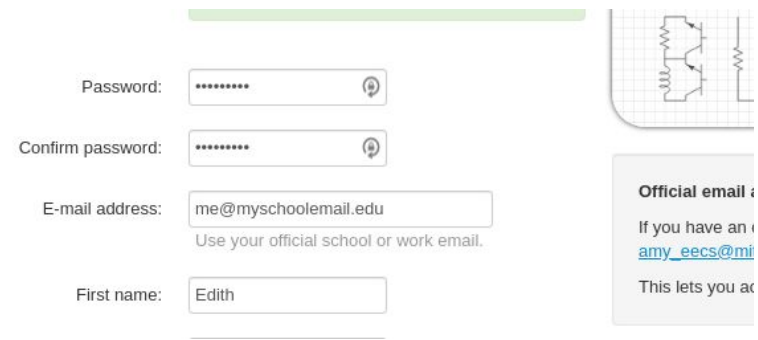

- 3. Once you sign up we will send you an email to verify your email address. *You must click the link in the email sent you.* If we are unable to verify your email your license will not activate.
- 4. Visit this URL: <https://www.circuitlab.com/accounts/eduverify/> to finish the site license activation process.

## Existing Users

If you already have a CircuitLab account that uses your institution's email address there is no need to create a new account.

1. Visit this URL: <https://www.circuitlab.com/accounts/eduverify/> to activate the site license on your account.

## Getting Familiar with CircuitLab

CircuitLab is a powerful general-purpose circuit [simulator.](https://www.circuitlab.com/) We have put together a few resources to help you get started.

- 1. Watch our getting started video: <https://youtu.be/f52GV1IpwVk> This video covers the basics of using CircuitLab.
- 2. Watch the following video tutorials that explain different aspects of using CircuitLab to explore circuits.
	- a. <https://youtu.be/MecTbdskiFw> Rotate components, and use named nodes to label inputs and outputs. Graph waveforms in the time domain and use Bode plots to visualize a filter's transfer function in the frequency domain.
	- b. <https://youtu.be/CbmKI9ncpJ8> Build an inverting amplifier circuit. Learn and apply some fundamental properties of op-amps. Simulate an op-amp in negative feedback configuration.
	- c. [https://youtu.be/aAcEbDk\\_w6c](https://youtu.be/aAcEbDk_w6c) Use the DC sweep feature in CircuitLab to characterize the behavior of a circuit across many values of one parameter (a common real world design tactic).
	- d. <https://youtu.be/VL7AYPbENNw> Work with digital components. Use the Advanced Graphing features in CircuitLab to visualize multiple digital waveforms.
- 3. Explore the example circuits for examples of specific use cases <https://www.circuitlab.com/user/CircuitLab/>
- 4. Go deeper: Read the [electronics](https://ultimateelectronicsbook.com/) textbook <https://ultimateelectronicsbook.com/> that combines in-depth topics with interactive simulations.

Thank you and good luck on your journey into electronics!